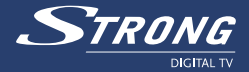

**Digital Terrestrial Receiver SRT 5005/5010/5015**

**Manuel d'utilisation**

www.strongsat.com

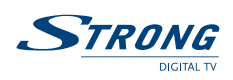

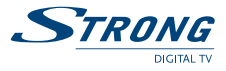

## **Table de Matiére**

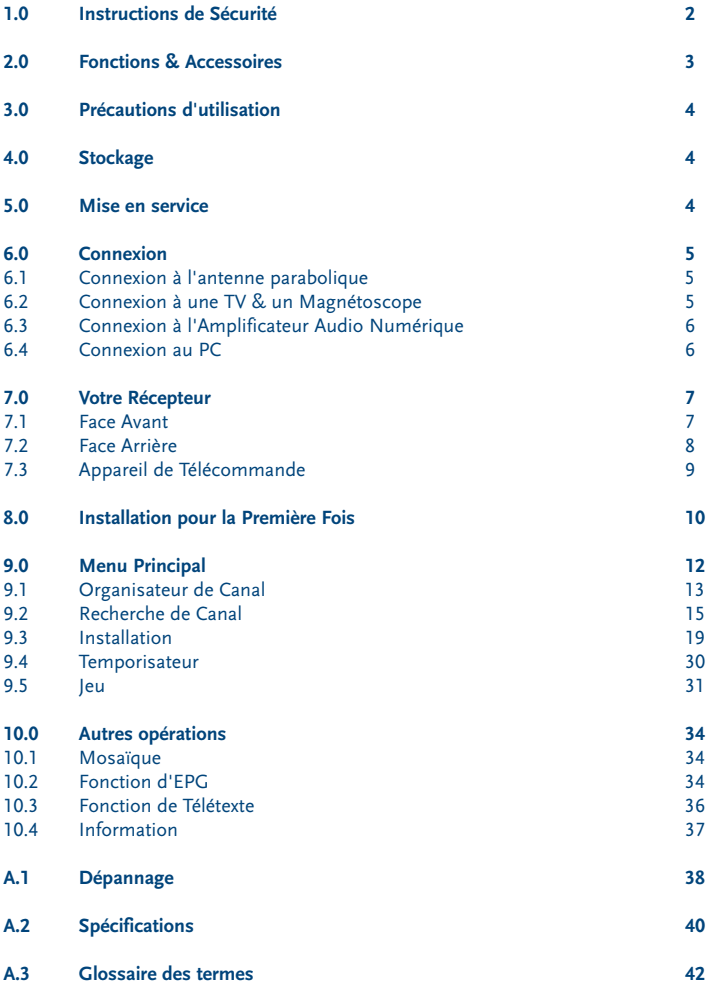

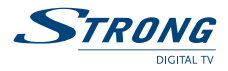

## **1.0 Instructions de Sécurité**

#### **N'INSTALLEZ PAS VOTRE RÉCEPTEUR:**

- Dans un endroit peu ou pas ventilé
- Directement sur ou sous un autre appareil électronique
- Dans un endroit qui risque d'obstruer les fentes de ventilation

#### **NE PAS EXPOSER VOTRE RÉCEPTEUR ET SES ACCESSOIRES:**

- Aux rayons du soleil ou toute autre source de chaleur
- A la pluie ou a l'humidité
- A tout choc pouvant causé des dommages permanent
- A tout objet magnétique, tel que enceintes, transformateurs, etc...
- Aux vibrations intenses
- Ne jamais ouvrir le capot. Il est dangereux de toucher l'intérieur du récepteur à cause du courant électrique. Votre garantie ne sera annulée si le récepteur est ouvert
- Si le récepteur n'est pas utilisé pendant une longue période, débrancher le cordon de électrique
- Ne pas utiliser de cordon abîmé. Cela peut causer un feu et/ou un choc électrique
- Ne pas touchez le cordon électrique avec les mains mouillées. Cela peut causer une décharge électrique
- Placez le récepteur dans un endroit bien aéré
- Lorsque vous reliez les câbles, assurez-vous que le récepteur est éteint.
- N'utilisez pas votre récepteur dans un endroit humide

Afin de garantir une utilisation correcte de cet appareil, veuillez lire attentivement ce manuel d'utilisation et conservez le consulter ultérieurement, si nécessaire.

#### **Comment utiliser ce Manuel**

Ce manuel fournit des instructions complètes pour l'installation et l'usage de ce récepteur. Les symboles suivants seront utilisés comme suit:

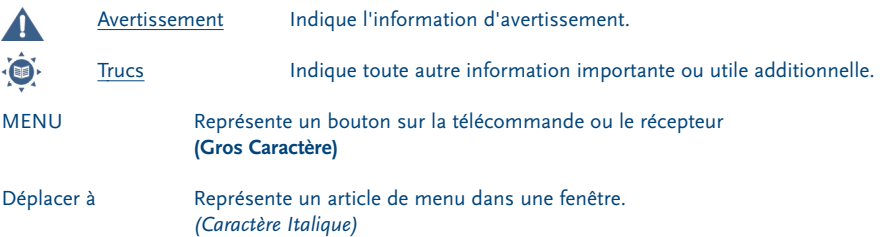

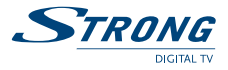

## **2.0 Fonctions & Accessoires**

#### **Récepteur Terrestre Numérique de SRT 5015/ 5010/5015:**

- $\blacksquare$  Modulateur Multi norme UHF Ch 21 ~ 69 (Pal BG I DK MN)
- Permet de réceptionner toutes les chaînes en claires (TV et Radio) avec une antenne intérieur\* ou extérieure (\*dans la mesure ou le signal peut être réceptionné)
- Compatible DVB-T, Tuner UHF/ VHF numérique avec fonction Loop-through
- Installation simplifiée (étape par étape) lors de la 1ère utilisation
- Installation simple, rapide et conviviale
- Menu sur écran (OSD) multi langage: Anglais, Allemand, Français, Italien, Espagnol, Hongrois, Tchèque
- Excellente Qualité Audio et Vidéo
- Recherche automatique et manuelle des canaux
- Alimentation d'une antenne active intégrée (5 V)
- Appui de canal défini via la numérotation par la station de radiodiffusion
- Capacité de mémoire de 1000 canaux
- Liste favorites séparées (TV et Radio)
- Fonction de contrôle parental par chaînes et par menus
- Guide électronique des programmes sur écran (EPG)
- 3 Modes D'Opération (TV Numérique, Radio Numérique, Favori)
- Télétexte
- Sous-titrages et supports audio multi langage
- 2 péritel (TV, Magnétoscope)<sup>2</sup>
- Modulateur Intégré RF **<sup>3</sup>**
- Sortie son numérique par coaxial (S/PDIF)
- Connecteur S-VHS<sup>3</sup>
- Fonction Mosaïque: 9 Chaînes TV en aperçu
- Changement automatique de l'heure: horaire d'été/hiver **<sup>1</sup>**
- Timer programmable via EPG
- Convertisseur PAL/NTSC automatique
- Interrupteur Marche/Arrêt (permettant l'arrêt complet de votre démodulateur)
- Future preuve: Téléchargement d'Over Air des mises à jour de logiciel<sup>1</sup>
- Mise à jour du récepteur (logiciel embarqué) par port série: RS 232 en vue de l'évolution de certaines fonctions

**<sup>1</sup>** Sujet aux conditions d'émission local

- **<sup>2</sup>** Seulement sur les modèles SRT 5010 et SRT 5015
- **<sup>3</sup>** Seulement sur le modèle SRT 5015

#### **Accessoires:**

- Manuel d'Utilisateur
- 1 appareil de télécommande
- 2x piles (type AAA)

**Note:** Les batteries ne doivent pas être rechargées, ouvertes, court-circuitées ou être utilisées avec d'autres types de piles.

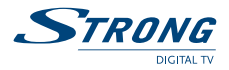

## **3.0 Précautions d'utilisation**

Pour maintenir les performances optimales de votre récepteur, vous devez suivre les précautions d'utilisation suivantes:

- Lire ce manuel soigneusement et assurez-vous d'avoir parfaitement compris les instructions données.
- Pour la maintenance de votre récepteur, faite appel à un spécialiste.
- Si vous le désirez, vous pouvez nettoyer votre récepteur avec un chiffon légèrement humidifié avec une solution à base de savon.
- Ne pas utiliser de produit à base de solvant ou d'alcool.
- Ne jamais ouvrir le capot. Il est dangereux de toucher l'intérieur du récepteur à cause du courant électrique, risque d'électrocution.
- Ne jamais ouvrir le capot du récepteur sous peine d'annulation de la garantie.
- Ne pas placer d'objets sur le récepteur pouvant altérer bon fonctionnement de sa ventilation.
- Ne pas placer de petits objets qui pourraient passer à travers les fentes de ventilation. Cela peut entraîner un court circuit ou le feu.
- Attendre quelques secondes après avoir éteint le récepteur avant de le déplacer.
- Assure vous de la concordance du voltage. Les plages de tension admise sont notifiées à l'arrière du récepteur.
- Il est recommandé d'utiliser des rallonges électriques compatibles avec la consommation du récepteur (Watt).
- Si le récepteur, ne fonctionne pas normalement après avoir suivi strictement ces consignes, il est recommandé de consulter votre revendeur.

## **4.0 Stockage**

 Votre récepteur et ses accessoires sont stockés et livrés dans un emballage protecteur contre les décharges électriques et l'humidité. Lors du déballage, assurez-vous que toutes les pièces sont incluses et maintenez l'emballage hors de la portée des enfants. Si vous déplacez votre récepteur, ou si vous le retournez pour réparation sous garantie, assurez vous de le faire dans son emballage d'origine, à défaut, la garantie serait nulle.

## **5.0 Mise en service**

Nous vous recommandons de consulter un installateur professionnel pour mettre en service votre récepteur. Autrement, veuillez suivre les instructions suivantes:

- Référez-vous au manuel d'utilisateur de votre TV et/ou votre antenne.
- Assurez-vous que la prise péritel est en bien connectée.
- Assurez-vous que la prise péritel est en bonne état de fonctionnement.
- Assurez-vous que les composants extérieurs de la parabole sont en bon état.

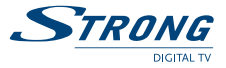

## **6.0 Connexion**

## **6.1 Connexion à l'antenne parabolique**

Pour recevoir le signal de radiodiffusion, le câble terrestre d'antenne doit être relié au connecteur ANT ENTRÉE au dos du récepteur. (Voir SCHÉMA 1).

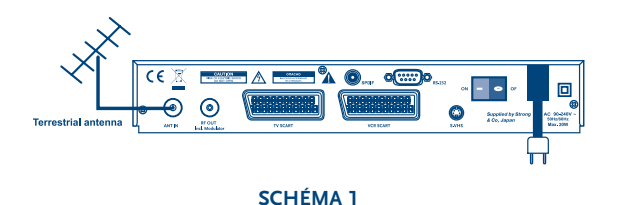

# **6.2 Connexion à une TV & un Magnétoscope**

L'appareil de TV doit être relié au récepteur par un câble péritel. Ce récepteur terrestre peut aussi fonctionné avec le magnétoscope utilisant la fonction Loop through. La fonction Loop through du récepteur terrestre est active lorsque le récepteur est éteint. Dès que le magnétoscope est allumé, les signaux audio et vidéo sont faits une boucle par le récepteur terrestre. (Voir SCHÉMA 2)

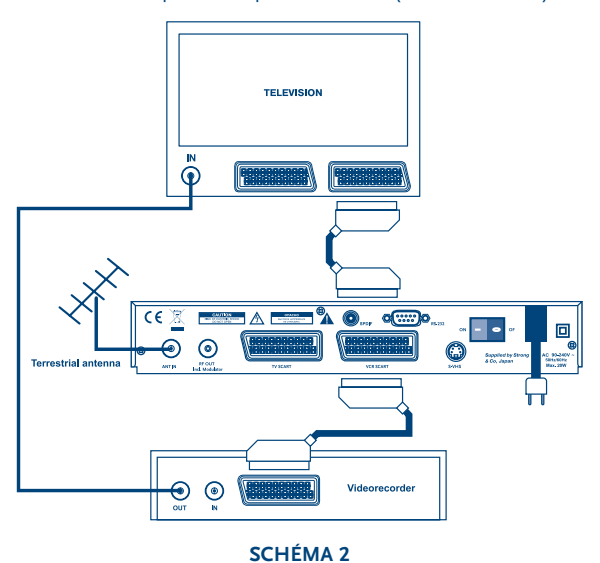

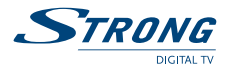

## **6.3 Connexion à l'Amplificateur Audio Numérique**

L'amplificateur Audio Numérique est relié au récepteur du Connecteur de S/PDIF. (Voir SCHÉMA 3)

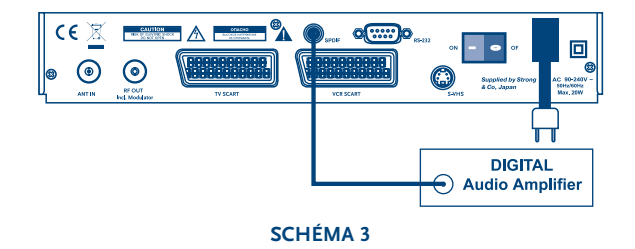

## **6.4 Connexion au PC**

Le connecteur de RS 232 du récepteur aide à se relier au PC par un câble de série. La mise à jour du logiciel devient plus facile. (Voir SCHÉMA 4)

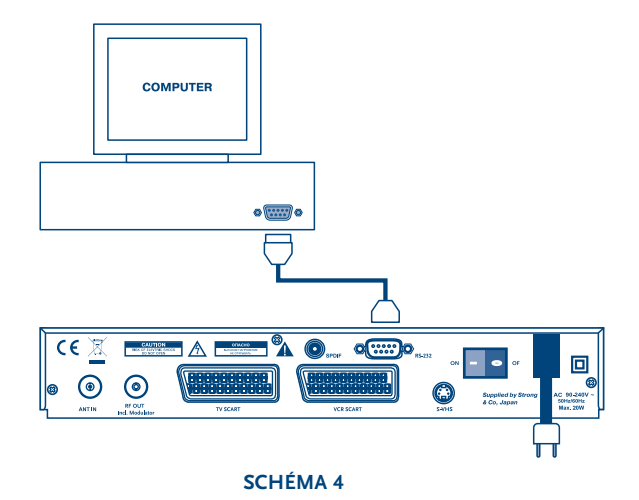

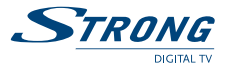

## **7.0 Votre Récepteur**

## **7.1 Face Avant**

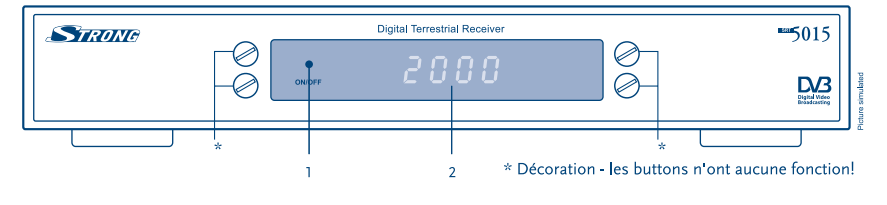

#### **SCHÉMA 5 Face Avant**

#### **1. Bouton d'alimentation**

Le voyant **ROUGE** indique que le récepteur est en mode VEILLE. Le voyant **VERTE** indique que le récepteur est en mode MARCHE.

#### **2. Affichage 1**

En mode **VEILLE** indique l'heure. En mode **MARCHE** indique le n° de la chaîne regardée.

**<sup>1</sup>** Seulement pour les modèles SRT 5010 et SRT 5015.

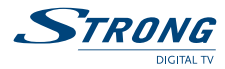

## **7.2 Face Arrière**

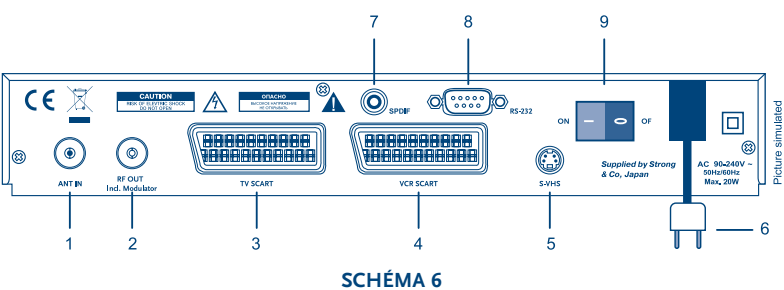

**Face Arrière**

#### **1. Entrée Antenne**

Connectez votre antenne à ce connecteur pour recevoir un signal.

#### **2. Connexion TV**

Elle vous donne la possibilité de relier votre TV au récepteur afin de recevoir des canaux analogiques ou un récepteur supplémentaire. (Modulateur standard inclut le modèle SRT 5015).

#### **3. Connexion Péritel TV**

Utilisez ce connecteur pour relier votre récepteur à votre TV via la péritel.

#### **4. Connecteur Péritel Magnétoscope 1**

Utilisez ce connecteur pour relier votre récepteur à votre magnétoscope en utilisant une prise péritel. Votre signal vidéo sera maintenant fait une boucle par le récepteur à votre appareil de TV.

#### **5. S-VHS 2**

Utilisez ce connecteur pour relier votre récepteur à votre TV ou magnétoscope en utilisant le câble S-VIDEO pour obtenir une meilleure qualité d'image.

#### **6. Câble d'alimentation**

Votre récepteur exige un courant de 90~240 V AC (Auto sélectionnable), 50~60 Hz +/- 5 %. Assurez-vous de ces valeurs avant de connecter votre récepteur à la prise secteur.

#### **7. Sortie son numérique S/PDIF 1**

Utilisez ce câble coaxial pour relier votre récepteur à l'entrée de votre amplificateur audio numérique.

#### **8. Port de série RS 232**

Ce port série peut être utilisé pour relier votre PC à votre récepteur, et vous aidez à télécharger de nouvelles versions du logiciel de votre récepteur.

#### **9. Interrupteur MARCHE/ARRÊT**

**<sup>1</sup>** Seulement pour les modèles SRT 5010 et SRT 5015.

**<sup>2</sup>** Seulement pour le modèle SRT 5015.

 $\left(\mathrm{d}\right)$ 

 $\sqrt{2}$  $\sqrt{2}$  $\subset$  $\sqrt{2}$ 

 $\sqrt{2}$ 

 $\overline{\phantom{a}}$ MEMIT

MOSAK

 $\sqrt{2}$ 

 $\Delta$ 

E

 $H$ 

G  $\overline{\mathsf{k}}$  $\mathbf{L}$  $\overline{N}$  $\Omega$ 

 $\overline{D}$ 

 $\mathbf{r}$ 

## **7.3 Appareil de Télécommande**

г

**A.** 

داء

Toutes les fonctions du récepteur peuvent être contrôlée avec la télécommande.

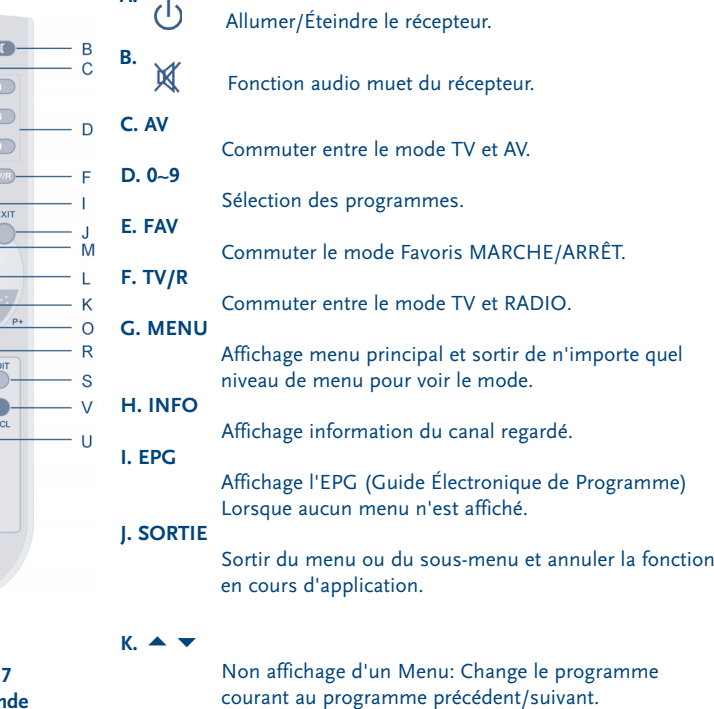

Affichage d'un Menu: Déplace le curseur de haut/bas.

**Télécommande**

**SCHÉMA** 

**STRONG** 

**L.** 

Non affichage d'un Menu: Augmente/diminue le niveau du volume. Affichage d'un Menu Change la configuration dans l'article du menu spécifique.

Active l'article du menu accentué. Affiche une liste des canaux selon le mode TV/Radio.

**N. V+/ V**

**M. OK**

A Utiliser pour augmenter ou diminuer le niveau du volume du récepteur.

**O. P+/ P-**

Programme haut et bas dans la liste de menu.

#### **P. MOSAÏQUE**

Montre un aperçu images de 9 canaux sur l'écran simultanément.

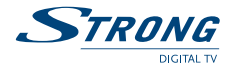

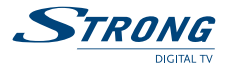

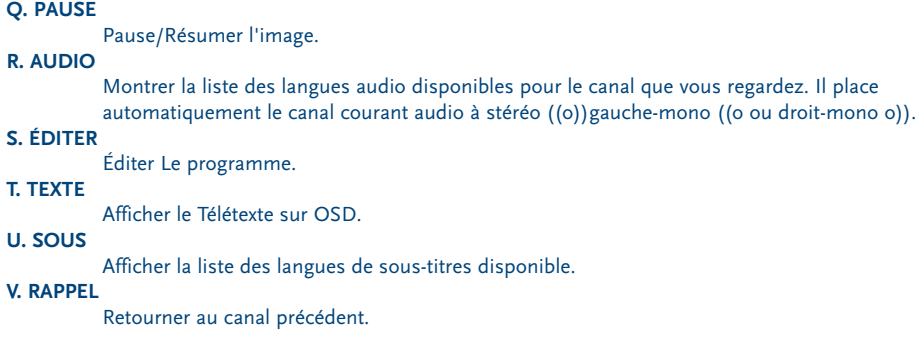

## **8.0 Installation pour la Première Fois**

Assurez-vous que votre récepteur terrestre s'est correctement relié à votre télévision ainsi qu'à une antenne parabolique et que la qualité du signal est assez bonne. Assurez-vous que la prise de secteur du récepteur est branchée à la prise murale. Allumez le récepteur. L'image suivante doit être affichée.

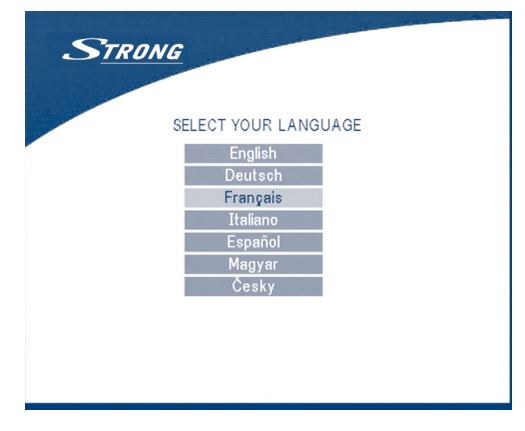

#### **ÉCRAN 1**

Nous vous recommandons de faire faire la première installation en suivant l'assistant d'installation étape par étape. Il vous aidera à effectuer la configuration du système et l'installation des canaux. Si vous êtes utilisateur avancé, vous pouvez quitter l'assistant en appuyant sur le bouton SORTIE et configurer des canaux en utilisant le menu de Recherche de Canal.

Appuyez sur **HAUT/BAS** pour choisir votre langue, appuyez sur **OK** pour confirmer. Le menu de préférence apparaîtra comme ci-dessous.

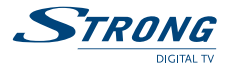

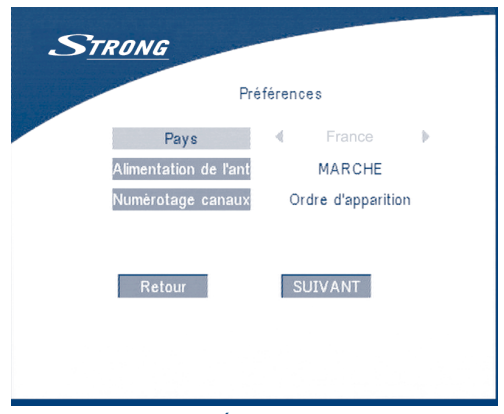

**ÉCRAN 2**

Veuillez choisir votre pays, mode de Puissance d'Antenne et Numérotation des canaux. Appuyez sur **HAUT/BAS** pour choisir les articles, appuyez sur **DROIT/GAUCHE** pour changer la valeur de l'article.

Si vous choisissez **RETOUR**, vous retournerez à l'ÉCRAN 1.

Appuyez sur **OK** pour confirmer les configurations et entrez dans le menu d'ajustement d'antenne (Voir ÉCRAN3).

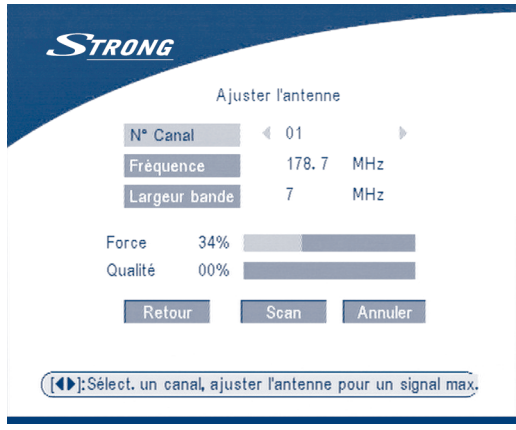

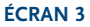

Appuyez sur **GAUCHE/DROIT** pour choisir le N° de Canal, ajustez votre direction et position d'antenne (si nécessaire) pour obtenir les niveaux maximum des indicateurs de niveau de signal et de qualité. Vous pouvez demandé à votre revendeur quel est le canal d'émission terrestre numérique disponible où vous vous situé.

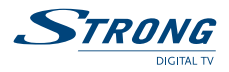

Déplacez le curseur pour scanner, appuyez sur **OK** pour confirmer, l'ÉCRAN de recherche automatique apparaîtra comme ci-dessous.

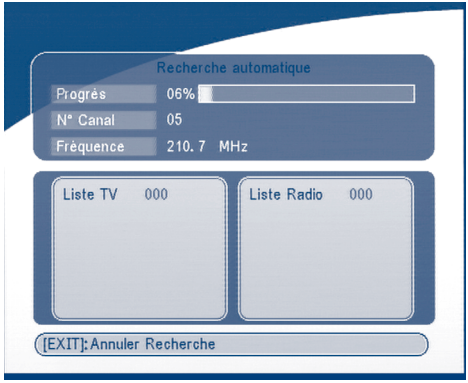

**ÉCRAN 4**

Quand la recherche est terminée, le récepteur enregistrera l'information de service automatiquement et se mettra automatiquement en mode lecture standard.

## **9.0 Menu Principal**

Toutes les configurations et tous les dispositifs importants de votre récepteur peuvent être actionnés dans le menu principal. Le menu principal se compose de cinq sous-menus tels que "*l'organisateur de canal*", "*Recherche de canal*", "*Installation*", "*Temporisateur*", "*Jeu*".

Lors du non affichage d'un menu, Appuyez sur la touche **MENU**, **L'ÉCRAN MENU PRINCIPAL** apparaîtra (ÉCRAN 5).

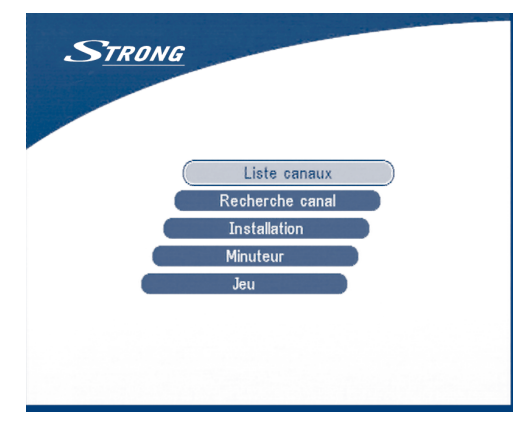

**ÉCRAN 5**

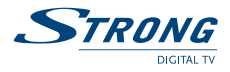

## **9.1 Organisateur de Canal**

Dans l'ÉCRAN MENU PRINCIPAL, appuyez sur **HAUT/BAS** pour déplacer le curseur à l'Organisateur de Canal, et appuyez alors sur **OK** pour entrer dans le menu d'Organisateur de Canal.

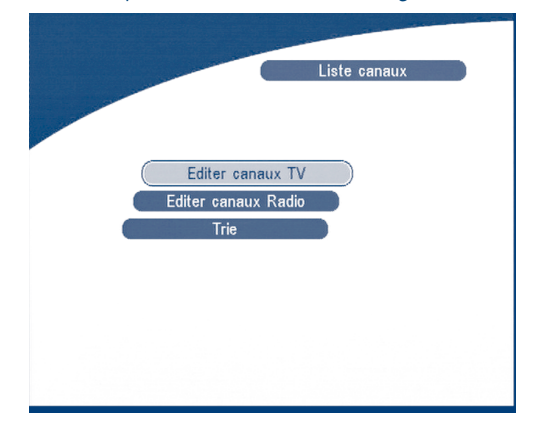

#### **ÉCRAN 6**

Le menu Organisateur de Canal se compose de trois sous-menus comme "*éditer le Canal de TV*", "*éditer le Canal de Radio*" et "*Trier*".

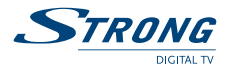

## **9.1.1 Éditer les canaux de TV**

Dans ce menu, vous pouvez y placer les canaux préférés, changer l'ordre des canaux et supprimer les canaux.

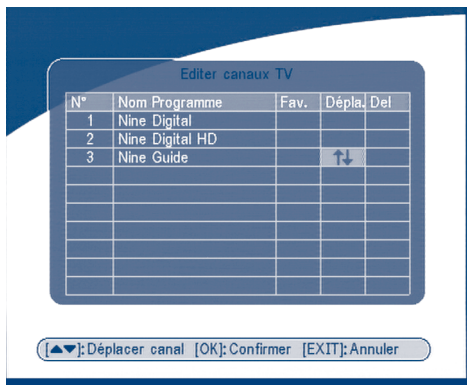

#### **ÉCRAN 7**

Appuyez sur les touches **HAUT/BAS** pour diriger le curseur du menu au canal de votre choix. Appuyez sur les touches **GAUCHE/DROIT** pour diriger le curseur du menu à la colonne avec la fonction que vous voulez appliquer au canal choisi.

Quand le curseur est sur la colonne "*faveur*", appuyez sur le bouton **OK** pour ajouter le canal choisi à la liste de favori.

Quand le curseur est sur la colonne "*Déplacer*", appuyez sur le bouton **OK** pour confirmer le choix du canal, à l'aide des boutons **HAUT/BAS** pour déplacer le canal au nouvel endroit et appuyez sur le bouton Ok pour confirmer le nouvel endroit. Répétez ceci pour chaque canal que vous voulez déplacer. Quand le curseur est sur la colonne "*Sup*", appuyez sur le bouton **OK** pour marquer le canal comme choisi pour le supprimer de la liste. Pour appliquer les changements appuyez sur le bouton **SORTIE** et confirmez la suppression des canaux.

## **9.1.2 Éditer les Canaux de Radio**

Ce menu est semblable à la description 9.1.1 "*Éditer les canaux de TV"*.

## **9.1.3 Choisir**

Nombre de Canal.

Ce menu est affiché comme suit:

**9.2 Recherche de Canal**

Il y a 2 articles dans le menu de Recherche de canal:

- 1. Recherche Automatique
- 2. Recherche Manuelle

# Recherche canal Recherche automatique Recherche manuelle **ÉCRAN 9**

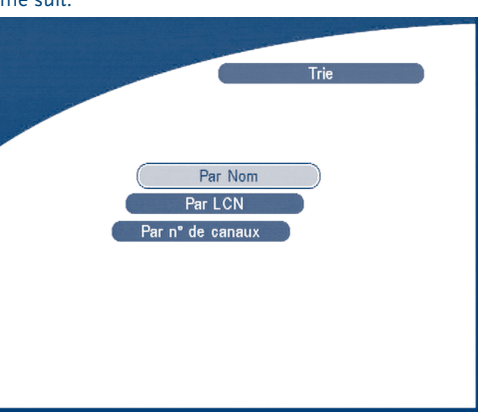

**ÉCRAN 8**

Vous pouvez trier la liste des canaux par noms des canaux, LCN (Nombre de Canal Logique) ou

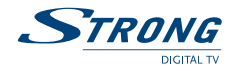

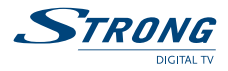

## **9.2.1 Recherche Automatique**

Appuyez sur **OK** sur la recherche automatique, le message d'avertissement apparaîtra.

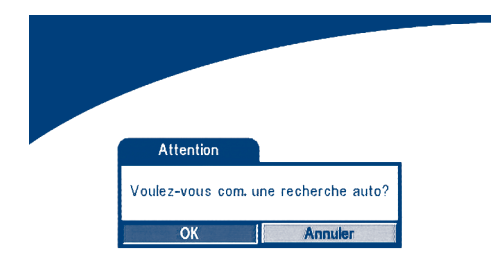

#### **ÉCRAN 10**

Appuyez sur **GAUCHE/DROIT** pour déplacer le curseur à **OK** et appuyez sur **OK** pour continuer. Un message apparaîtra, veuillez appuyer sur **GAUCHE/DROIT** pour choisir: «*vous voulez effacer votre liste de canal précédente*».

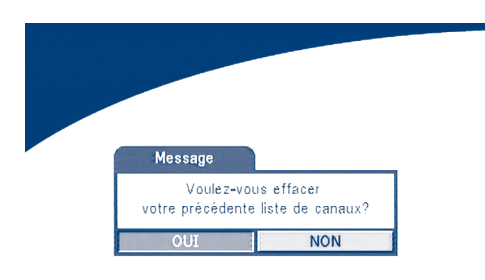

#### **ÉCRAN 11**

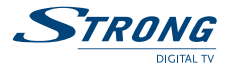

Alors la recherche automatique des programmes sera lancée. Si vous voulez annuler la recherche de canal vous pouvez appuyer sur le bouton **SORTIE**.

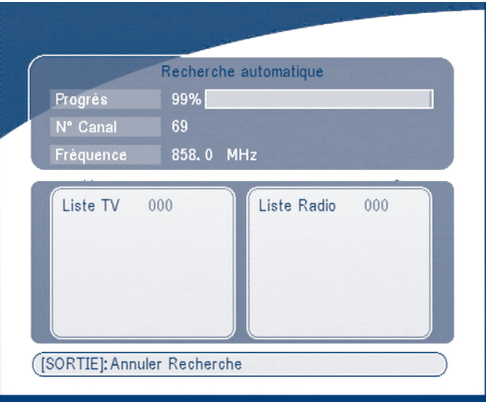

#### **ÉCRAN 12**

Quand la recherche est terminée, le récepteur enregistrera l'information de service automatiquement et se mettra en mode lecture.

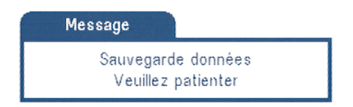

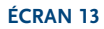

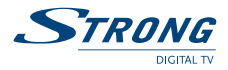

## **9.2.2 Recherche Manuelle**

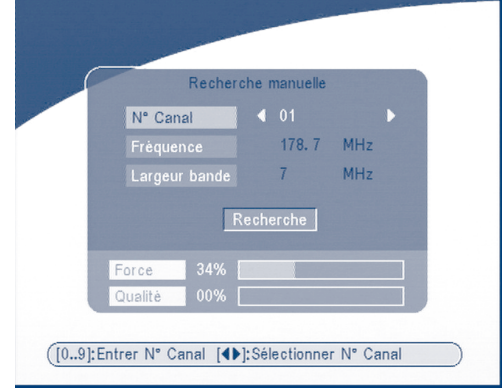

Appuyez sur **OK** au-dessus de la recherche manuelle, l'ÉCRAN Recherche Manuel apparaîtra.

#### **ÉCRAN 14**

Appuyez sur **GAUCHE/DROIT** pour choisir le N° de canal ou appuyez sur les boutons numériques pour entrer le nombre de canaux.

Ou

Appuyez sur **HAUT/BAS** pour déplacer le curseur à l'article de Fréquence et entrer la valeur de fréquence à l'aide des boutons numériques.

Appuyez sur **HAUT/BAS** pour déplacer le curseur à la largeur de bande et choisir la largeur de bande en utilisant les boutons **GAUCHE/DROIT**.

Vérifiez les indicateurs du niveau et la qualité de signal pour s'assurer que les valeurs entrées soit correcte.

Appuyez sur **HAUT/BAS** pour déplacer le curseur à la Recherche et appuyez sur **OK** pour rechercher le canal courant.

Si aucun service n'est installé, un message d'avertissement apparaîtra, appuyez sur n'importe quelle touche pour retourner au menu.

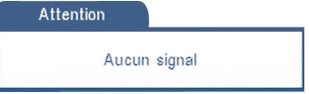

#### **ÉCRAN 15**

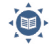

**Trucs** Les différents pays ont des différents plans de fréquence de VHF/UHF. Il est important de choisir la région appropriée.

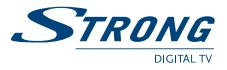

## **9.3 Installation**

## **9.3.1 Configuration de Système**

Dans ce menu, vous pouvez configurer le système tel que la langue, la Configuration de TV, Pays, Numérotation de canal, Puissance d'Antenne, Configuration de Temps, et les paramètres d'usine par défaut.

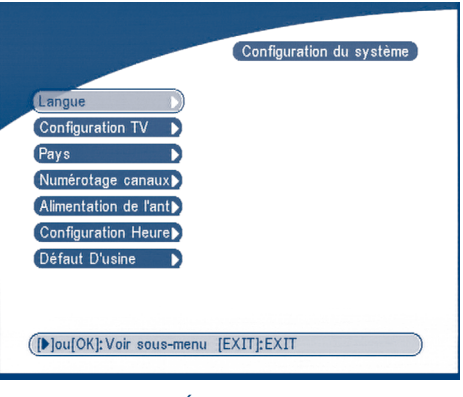

**ÉCRAN 16**

## **9.3.1.1 Langue**

Vous pouvez changer la langue de l'OSD et de l'Audio.

Appuyez sur **HAUT/BAS** pour choisir la langue d'OSD ou la langue audio. Appuyez sur **OK**/Correct pour afficher la liste de langue et appuyez sur **HAUT/BAS** pour choisir la langue. Appuyez sur **OK** pour confirmer.

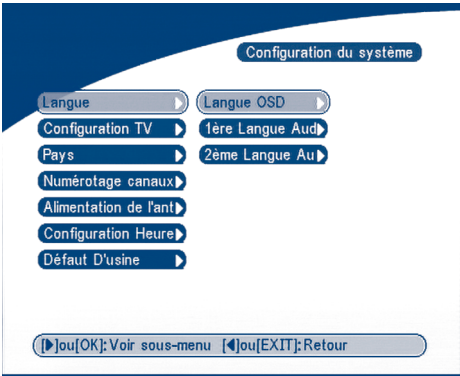

**ÉCRAN 17**

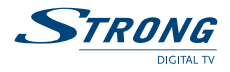

## **9.3.1.2 Configuration de TV**

Vous pouvez configurer la Norme de TV, le Format de TV, le Rendement Vidéo et la configuration du modulateur.

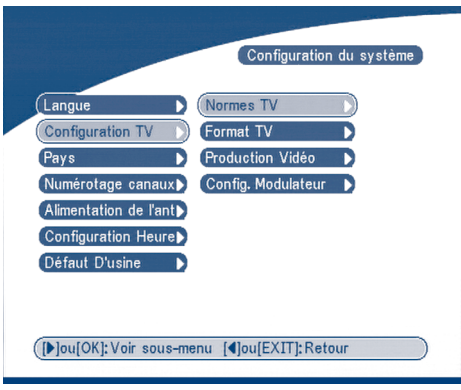

**ÉCRAN 18**

## ■ Norme de TV

L'ÉCRAN Norme de TV apparaîtra comme ci-dessous:

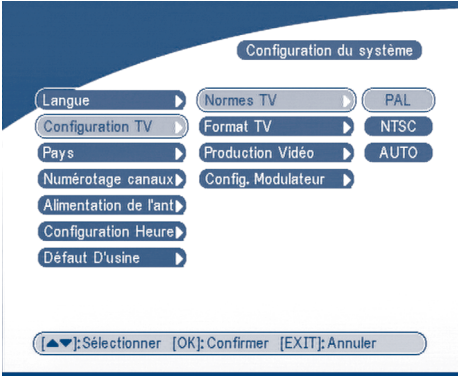

#### **ÉCRAN 19**

Appuyez sur **OK/CORRECT** pour choisir PAL ou NTSC, appuyez sur **OK** pour confirmer. Si vous ne savez pas quelle norme votre TV possède, utiliser le mode AUTO.

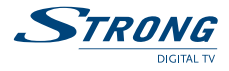

#### **Format de TV**

L'ÉCRAN Format de TV apparaîtra comme ci-dessous.

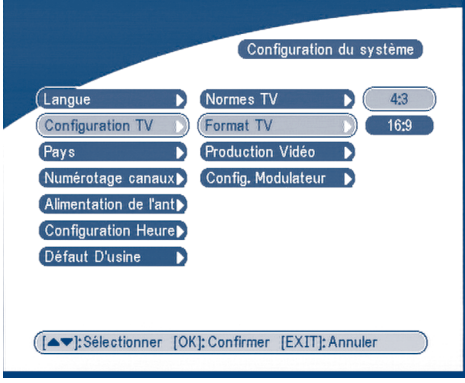

#### **ÉCRAN 20**

Appuyez sur **OK/CORRECT** pour choisir 4:3 ou 16:9, appuyez sur **OK** pour confirmer.

**Rendement vidéo**

L'ÉCRAN Rendement vidéo apparaîtra comme ci-dessous:

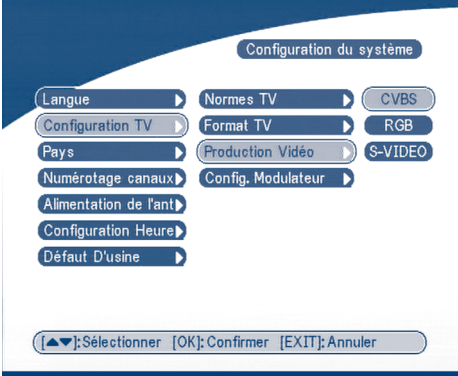

#### **ÉCRAN 21**

Pressez **OK/DROITE** pour sélectionner CVBS/RGB ou SVIDEO, pressez **OK** pour confirmer Attention! Si RGB est sélectionné > sortie SVHS éteinte.

**Note:** Sortie Vidéo S-VHS seulement sur le modèle SRT 5015.

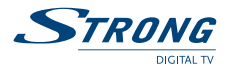

**Configuration du modulateur** (seulement pour le modèle SRT 5015) L'ÉCRAN Configuration du modulateur apparaîtra comme ci-dessous:

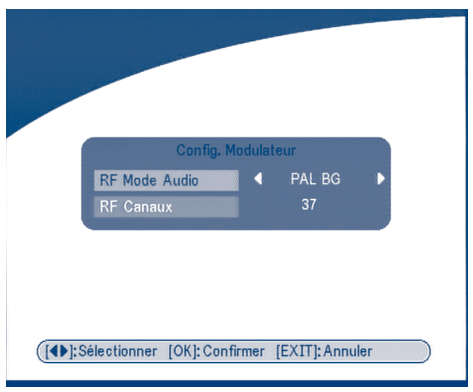

### **ÉCRAN 22**

Appuyez sur **HAUT/BAS** pour choisir le mode audio de RF ou le Canal de RF. Utilisez **GAUCHE/DROIT** à choisir le mode audio de RF et le Canal de RF. Appuyez sur **OK** pour confirmer.

## **9.3.1.3 Pays**

Appuyez sur **OK/CORRECT** pour choisir votre pays dans la liste des pays, appuyez sur **OK** pour confirmer. Si votre pays n'est pas dans la liste, puis choisissez Autre. Il appliquera la plupart de le plan commun de fréquence pour les pays européens.

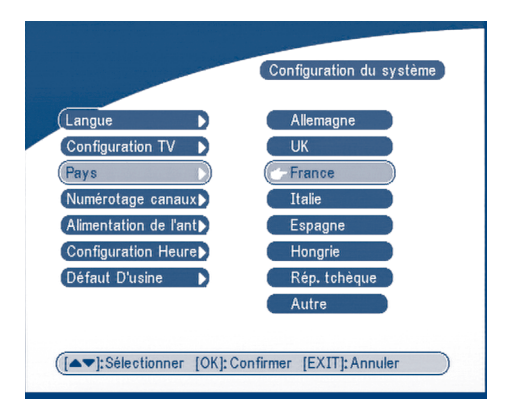

#### **ÉCRAN 23**

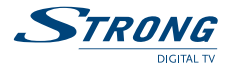

## **9.3.1.4 Numérotation de Canal**

Ici vous pouvez placer la liste des canaux par format de nombre différent, Ordre apparaissant ou opérateur défini.

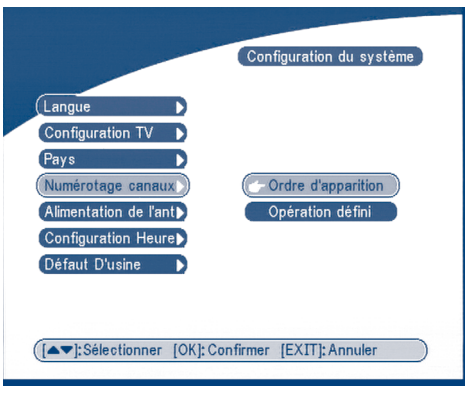

**ÉCRAN 24**

## **9.3.1.5 Puissance d'Antenne**

Appuyez sur **OK/CORRECT** pour choisir ETEINDRE ou ALLUMER la puissance d'antenne, appuyez sur OK pour confirmer. Avant de mettre en MARCHE l'antenne: assurez-vous que votre antenne est ACTIVE, elle exige le C.C 5V de la puissance et sa consommation d'énergie n'est pas supérieure à 100 mA.

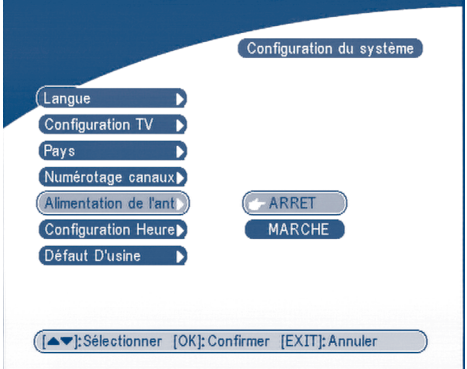

**ÉCRAN 25**

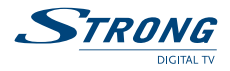

## **9.3.1.6 Configuration de temps**

Si un radiodiffuseur fournit le GMT, vous pouvez placer l'heure en utilisant le GMT, ou placez votre propre heure vous-même. Si l'utilisation de GMT est EN MARCHE, alors le temps courant est placé automatiquement ou vous pouvez placer le fuseau horaire. Si votre radiodiffuseur fournis le décalage horaire alors votre récepteur changera l'horaire d'été/hiver automatiquement.

Si vous n'utilisez pas la fonction, les configurations de Données et de Temps seront affichées. Pour fixer la valeur de date, appuyez sur le bouton OK sur l'article, un calendrier s'affichera. Vous pouvez choisir la date dans le calendrier. Pour fixer la date déplacez le curseur à l'article de temps et utilisez le bouton numérique de la télécommande.

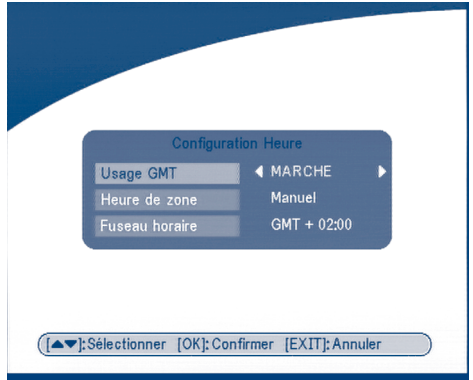

**ÉCRAN 26**

## **9.3.1.7 Paramètres par défaut d'Usine**

Choisissez Paramètres par défaut d'Usine et appuyez sur **OK**. Choisissez OUI et appuyez sur la touche **OK**, le récepteur reviendra à son état par défaut d'usine, et toutes les données d'utilisateur seront supprimées.

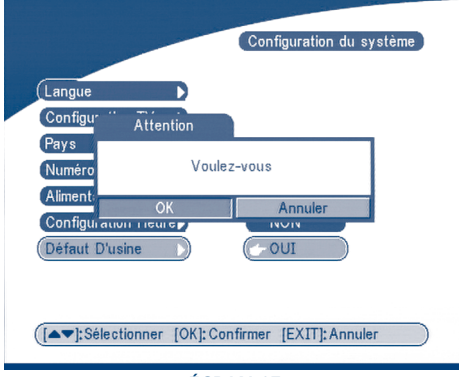

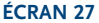

## **9.3.2 Modèle Personnel**

Dans ce menu, nous pouvons fixer la couleur de menu, le niveau de transparence, le modèle de frontière et l'animation d'entrée.

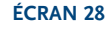

Appuyez sur **HAUT/BAS** pour choisir l'article, et appuyez sur **GAUCHE/DROIT** pour fixer la valeur, appuyez sur **OK** pour confirmer.

## **9.3.3 Contrôle Parentale**

Dans ce menu, vous pouvez: configurer le statut de contrôle parental du canal (MARCHE ou ARRÊT), le statut de contrôle parentale du menu, et changer le code PIN (Voir ÉCRAN 29). Le code PIN par défaut est 0000.

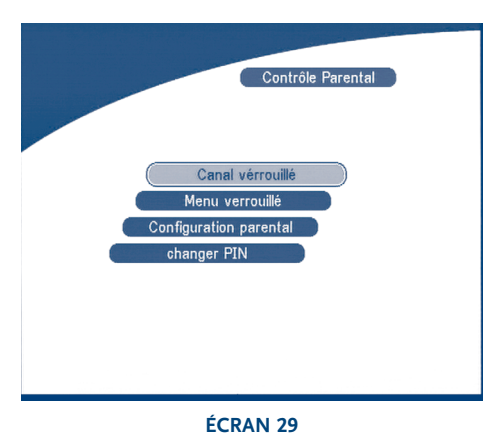

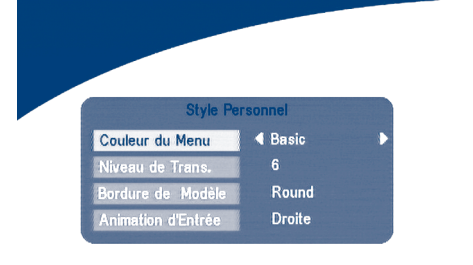

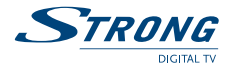

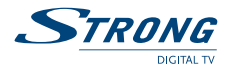

## **9.3.3.1 Verrouillage de Canal**

Placez le verrouillage de canal du système sur MARCHE ou ARRÊT. Si le verrouillage du canal est en marche, l'utilisateur doit entrer le code PIN parentale correct avant de regarder le programme verrouillé.

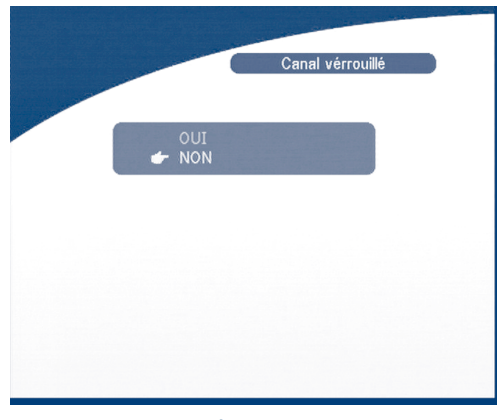

**ÉCRAN 30**

## **9.3.3.2 Verrouillage de Menu**

Appuyez sur **OK** pour choisir si vous avez besoin d'un verrouillage menu ou pas. OUI OU NON, Appuyez sur **OK** pour confirmer. Si le verrouillage du canal est en marche, vous aurez besoin d'entrer votre code PIN pour certaines opérations telle que le paramétrage par défaut d'usine et la recherche de programme.

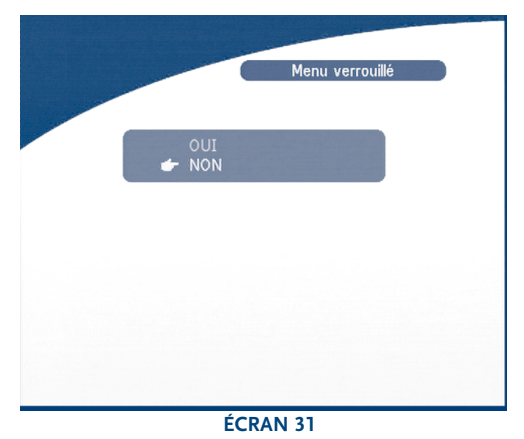

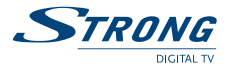

## **9.3.3.3 Configuration parentale**

Verrouillez quelques programmes. Si un canal est verrouillé, l'utilisateur doit entrer le code PIN parentale correct pour pouvoir regarder le programme verrouillé

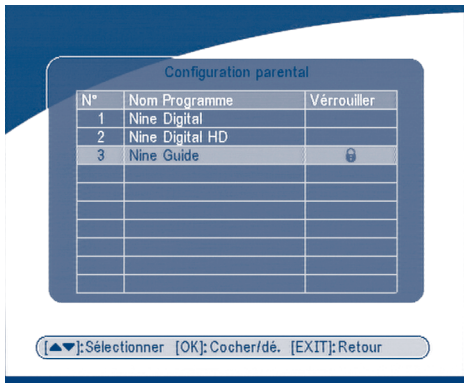

## **ÉCRAN 32**

Utilisez les touches **HAUT/BAS** pour choisir le canal que vous voulez verrouiller. Appuyez sur le bouton **OK** pour verrouiller le canal.

## **9.3.3.4 Changer le code PIN**

Modification du mot de passe. Vous devez entrer 4 chiffres et confirmer une fois de plus, le nouveau mot de passe sera configuré comme montré dans l'ÉCRAN 33.

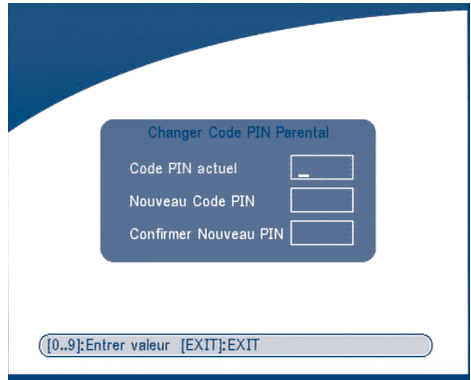

**ÉCRAN 33**

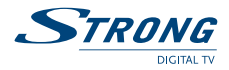

## **9.3.4 Information sur le Système**

Affichez la version du logiciel. Appuyez sur les touches **OK/SORTIE** pour précédent.

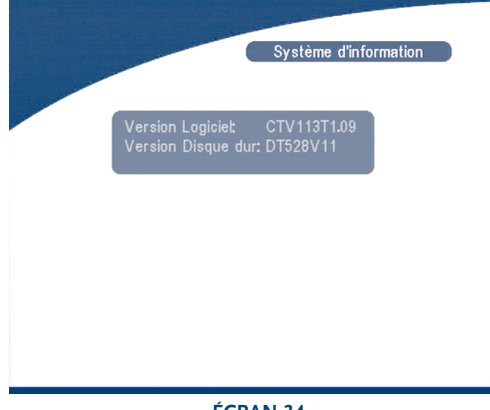

**ÉCRAN 34**

## **9.3.5 Mise à Jour du Système**

Dans ce menu, vous pouvez choisir entre "*STB à STB" et "OAD*"

## **9.3.5.1 Mise à jour par STB à STB**

L'ÉCRAN Mise à Jour du système apparaîtra.

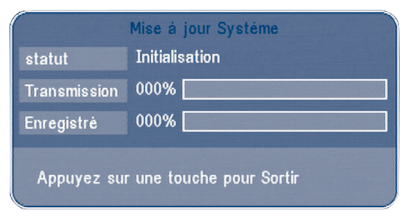

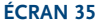

Lorsqu'il est nécessaire de mettre à jour le système, veuillez suivre les étapes suivantes:

- a) Eteignez les deux STBs et reliez-les à la croix RS 232.
- b) Puis allumez le maître STB (le maître est STB dont vous copierez le logiciel) et gardez STB asservi éteint. Sélectionnez dans le menu du maître STB: "*Mise à jour du système - STB à STB*".

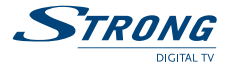

- c) Quand le statut affiche "*STB asservi détecté*", allumez le STB asservi, après que le maître STB ait détecté l'asservi, le maître commence à transmettre et graver.
- d) Tout en transmettant et gravant, il est très important d'éviter toutes autres opérations telles que couper le courant. Cela causerait la destruction des données dans la mémoire FLASH et le récepteur devra être réparé.
- e) Quand la mise à jour est terminée, veuillez éteindre les deux STBs et débranchez la ligne RS 232.

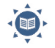

**Trucs** La mise à jour du système met à jour seulement le logiciel. La base de données des programmes ne sera pas mise à jour.

## **9.3.5.2 Téléchargement d'OAD**

Choisissez cette option afin de mettre à jour votre récepteur avec la dernière version de logiciel. Le récepteur vérifiera la disponibilité de la mise à jour du logiciel sur l'air et chargera la dernière version du logiciel, si disponible. Il vous sera demandé de confirmer la mise à jour. Ne coupez pas le courant et ne débranchez pas le récepteur de l'antenne pendant le processus de mise à jour. La disponibilité de la mise à jour de logiciel est sujet aux conditions locales d'émission et peut ne pas fonctionner dans tous les pays. Veuillez contacter votre revendeur pour plus d'information sur cette fonction.

## **9.3.5.3 Mise à jour par le PC à STB**

- 1. Reliez l'ordinateur au récepteur (le récepteur doit être éteint) avec un câble de croix de 9-goupilles (deux femelles).
- 2. L'ordinateur suit des étapes suivantes: Commencer-> Programmes-> Accessoires-> Communications-> Borne Hyper

Choisissez alors "*COM1*" ou "*COM2*" selon le port que vous utilisez dans l'ordinateur et la configuration de port comme suit:

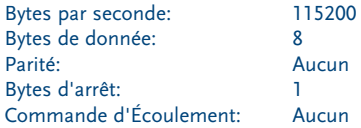

3. Dans le menu Borne Hyper, choisissez l'article"*transférer*" puis "*envoyer le dossier*". Choisissez le dossier avec le nouveau logiciel (\*.UPD) que vous voulez télécharger et choisir le protocole "*1K Xmodem*". Enfin appuyez sur ok et un menu de téléchargement apparaîtra sur l'écran de l'ordinateur.

Allumez le récepteur, alors le progrès de téléchargement commencera.

- 4. Après environ 2,5 minutes, le message «*OK, Redémarrer*», apparaîtra sur l'écran de l'ordinateur sur une, ce qui signifie que le téléchargement a été accompli avec succès.
- 5. Coupez le courant du récepteur et débranchez alors l'interface RS 232.

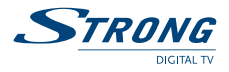

- **\* Note:** Si L'opération Precedente Est Faite Incorrectement, Cela Peut Causer Des Dommages Irreparables Au Récepteur.
	- 1. Coupez Le Courant Du Récepteur Pendant Le Processus Du Téléchargement.
	- 2. Branchez Ou Débranchez L'interface RS 232 Quand Le Récepteur Est Allumé.

## **9.4 Temporisateur**

Vous pouvez configurer le timer pour effectuer les actions indiquées comprenant l'allumage/ la veille du récepteur.

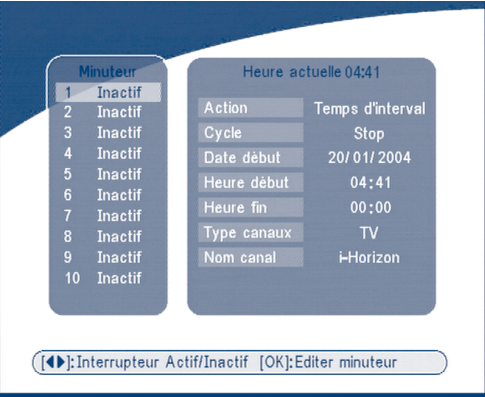

#### **ÉCRAN 36**

Utilisez les boutons **HAUT/BAS** pour choisir le temporisateur. Appuyez sur la touche **GAUCHE/DROIT** pour activer/inactiver le Timer: Appuyez sur le bouton **OK** pour entrer une configuration choisie de temporisateur. Action: Vous pouvez choisir les fonctions suivantes:

"*Allumer*": Le récepteur s'allume à la date et à l'heure indiquées.

"*Intervalle de temps*": Le récepteur s'alimente à la date et à l'heure indiquées, montre le canal et puis s'éteints à la date et à l'heure indiquées (la valeur fixé au temps de fin).

"*Éteint*": Le récepteur s'éteints à la date et à l'heure indiquées.

- **Cycle:** Vous pouvez placer le cycle de l'action indiquée en mode de temporisateur (une fois, Quotidien ou Hebdomadaire).
- **Date de Début:** Vous pouvez placer la date de début de l'action de temporisateur.
- **Temps de Début:** Vous pouvez placer le temps de début de l'action de temporisateur.
- **Temps de Fin:** Vous pouvez placer le temps de fin de la vue de canal quand le mode de temporisateur est sur Intervalle de Temps.
- Type de Canal: choisissez entre la TV et la radio.
- **Nom de Canal:** Appuyez sur le bouton droit pour montrer la liste de canal et choisissez le canal pour être montré à l'aide des boutons de navigation quand le récepteur s'allumera par événement de chronométreur.

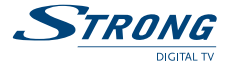

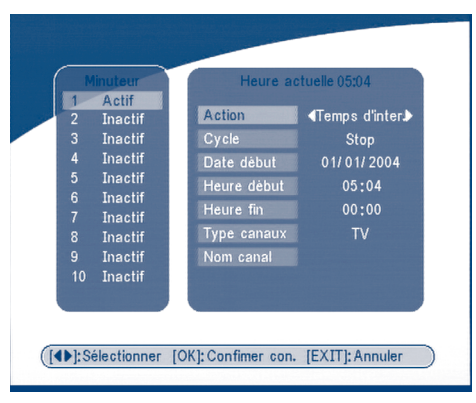

**ÉCRAN 37**

## **9.5 Jeu**

Le récepteur a trois jeux (Mine, Tetris et Gomoku) et calendrier. Dans ce menu l'utilisateur peut choisir n'importe quel article de jeu et appuyez sur **OK** pour jouer le jeu. Ou vous pouvez appuyer sur la touche de **JEU** sur l'état normal de lecture dans le menu de jeu directement.

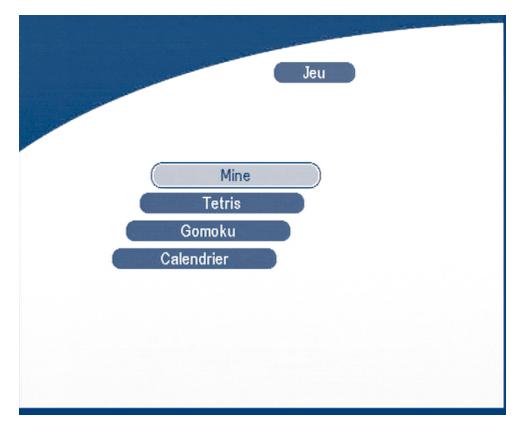

**ÉCRAN 38**

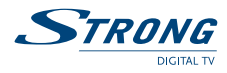

## **9.5.1 Mine**

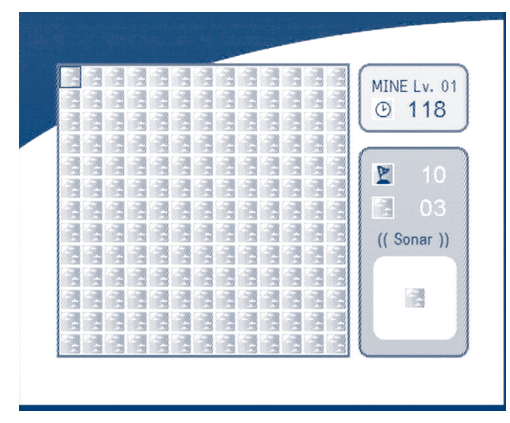

**ÉCRAN 39**

#### **Fonction de Touche:**

Bouton **HAUT / BAS/ GAUCHE/ DROIT**: Déplacez le curseur. Bouton de **MENU**: Marquer à la mine.

## **9.5.2 Tetris**

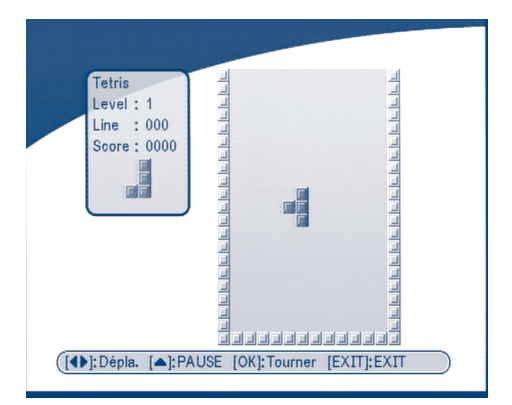

#### **ÉCRAN 40**

#### **Fonction de Touche:**

**GAUCHE/ DROITE:** Déplacer le bloc de la direction gauche ou droite. **BAS:** Abaisser le bloc. **HAUT**: Tournez le bloc.

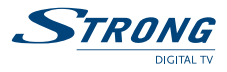

## **9.5.3 Gomoku**

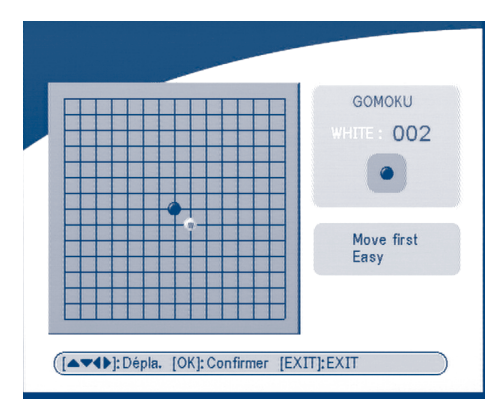

#### **ÉCRAN 41**

### **Fonction de Touche:**

Bouton **HAUT / BAS/ GAUCHE/ DROIT:** Déplacez le curseur. **OK**: Placer le gobang.

## **9.5.4 Calendrier**

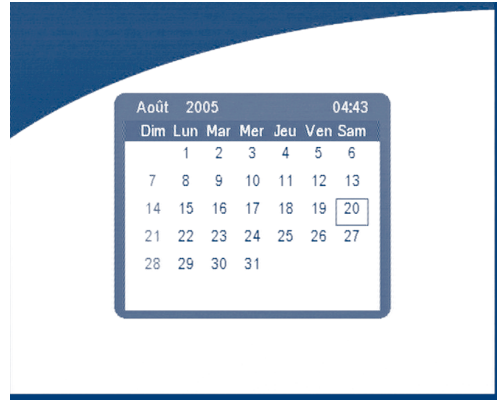

#### **ÉCRAN 42**

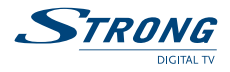

## **10.0 Autres opérations**

## **10.1 Mosaïque**

En position non affichage menu, appuyez sur le bouton de **MOSAÏQUE**. L'écran sera divisé en écran de neuf images:

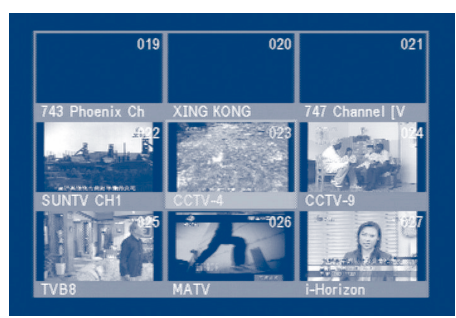

#### **ÉCRAN 43**

Appuyez les boutons **HAUT/ BAS/ GAUCHE/ DROIT** pour choisir un des programmes proposés. Appuyez sur les touches **P+/P-** pour visualiser neuf autres programmes. Appuyez sur la touche **OK** pour retourner en mode lecture et pour lancer le programme choisi. Appuyez sur la touche **SORTIE** pour retourner en mode lecture et pour ne rien changer.

## **10.2 Fonction d'EPG**

En Position non affichage menu, appuyez sur EPG, Le menu d'EPG apparaîtra:

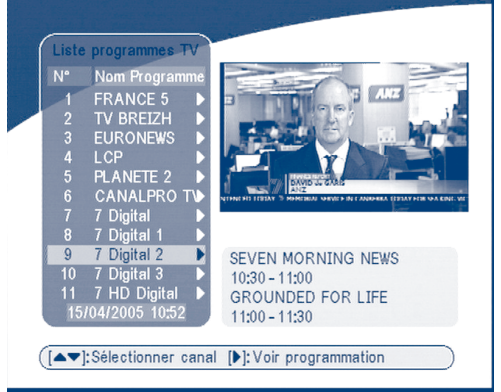

#### **ÉCRAN 44** Appuyez sur **HAUT/ BAS** pour choisir le canal. Appuyez sur **DROIT** pour entrer dans l'horaire d'EPG de canal proposé.

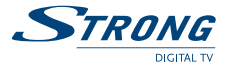

| $N^{\circ}$                                                                                     | Nom Programme                                                                                                    |   |                                  | 15/04/2005 7 Digital 2                        |  |
|-------------------------------------------------------------------------------------------------|----------------------------------------------------------------------------------------------------|---|----------------------------------|-----------------------------------------------|--|
| $\overline{2}$<br>3<br>4<br>$\overline{5}$<br>$6\phantom{a}$<br>8<br>9<br>10 <sup>1</sup><br>11 | <b>FRANCE 5</b><br><b>TV BREIZH</b><br><b>EURONEWS</b><br><b>LCP</b><br><b>PLANETE 2</b><br><b>CANALPRO TV</b><br>7 Digital<br>7 Digital 1<br>7 Digital 2<br>7 Digital 3<br>7 HD Digital | ₱ | 10:30<br>11:00<br>11:00<br>11:30 | SEVEN MORNING NEW<br><b>GROUNDED FOR LIFE</b> |  |
|                                                                                                 | 15/04/2005 10:52                                                                                                    |   |                                  |                                               |  |

**ÉCRAN 45**

#### **Dans le menu de l'horaire d'EPG:**

Appuyez sur les touches **HAUT/ BAS** pour choisir des articles de l'horaire. Appuyez sur **P+/ P-** pour entrer dans l'horaire de jour prochain/précédent. Appuyez sur **GAUCHE/SORTIE** pour retourner au menu d'EPG. Appuyez sur **OK/CORRECT** pour montrer les détails de cet article.

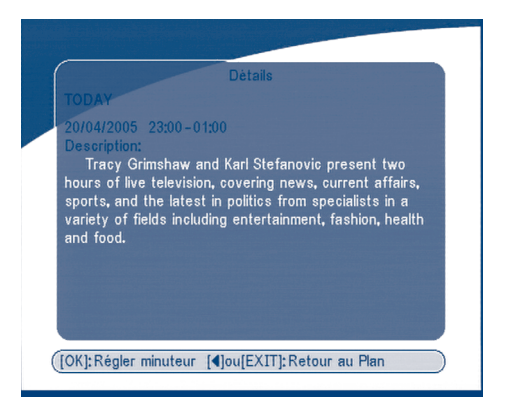

#### **ÉCRAN 46**

#### **Dans le menu de l'horaire d'EPG:**

Appuyez sur les touches **HAUT/ BAS** pour choisir des articles de l'horaire. Appuyez sur **P+/ P-** pour entrer dans l'horaire de jour prochain/précédent. Appuyez sur **GAUCHE/SORTIE** pour retourner au menu d'EPG. Appuyez sur **OK/CORRECT** pour montrer les détails de cet article.

Vous pouvez installer le temporisateur d'événement en appuyant sur **OK** sur l'écran de détails de l'horaire d'EPG ou de l'horaire d'EPG.

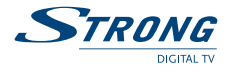

#### **Pour installer un temporisateur d'événement:**

- 1. Appuyez sur **HAUT/BAS** pour déplacer le curseur à l'événement pour lequel vous voulez ajouter un temporisateur.
- 2. Appuyer sur **OK** pour ajouter un temporisateur.

L'ÉCRAN 47 vous montre l'information de temporisateur d'événement courant basée sur l'événement que vous avez choisi. Vous pouvez également modifier chaque valeur. Pour enregistrer la configuration, appuyez sur **OK**. Pour quitter l'installation de temporisateur d'événement, appuyez sur la **SORTIE**.

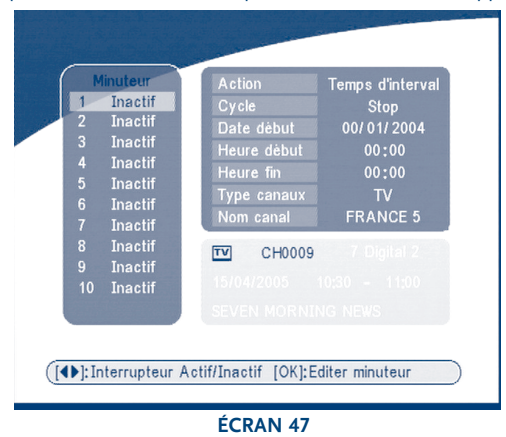

## **10.3 Fonction de TÉLÉTEXTE**

En position non affichage menu, appuyez sur le **TEXTE**.

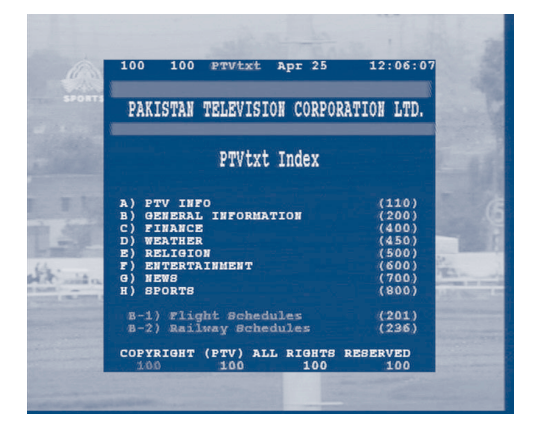

**ÉCRAN 48**

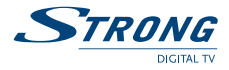

#### **En TEXTE sur OSD:**

Appuyez sur **HAUT/BAS** pour ajouter/ supprimer le numéro de page montré Appuyez sur les touches numériques pour entrer la page directement et si le programme regardé n'a pas de télétexte, l'écran apparaîtra comme suit:

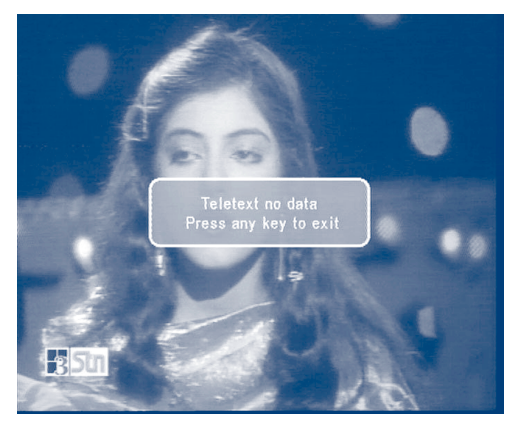

**ÉCRAN 49**

## **10.4 Information**

L'écran suivant s'affiche quand vous appuyez sur la touche **INFO** deux fois en position non affichage menu. L'écran affichera l'information du canal courant.

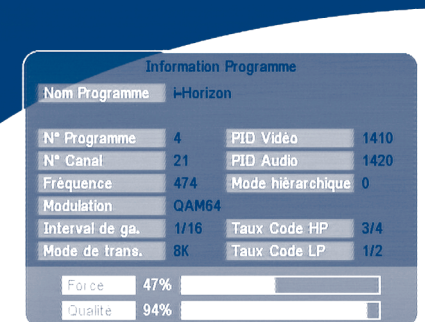

#### **ÉCRAN 50**

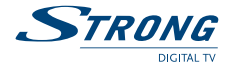

## **A.1 Dépannage**

Avant toute demande de dépannage pour votre récepteur, veuillez examiner la table ci-dessous pour vous assurez que la solution de votre problème ne s'y trouve pas. Quelques contrôles simples ou un ajustement mineur peuvent résoudre le problème. Les problèmes les plus communs qui surgissent sont liés aux jonctions de câble. Assurez-vous que votre décodeur est correctement relié. Pour s'assurer que tous les câbles sont aux bons endroits, débranchez et reliez-les de nouveau. Si vous n'arrivez pas à résoudre votre problème, consultez votre revendeur.

### **Problème d'Installation**

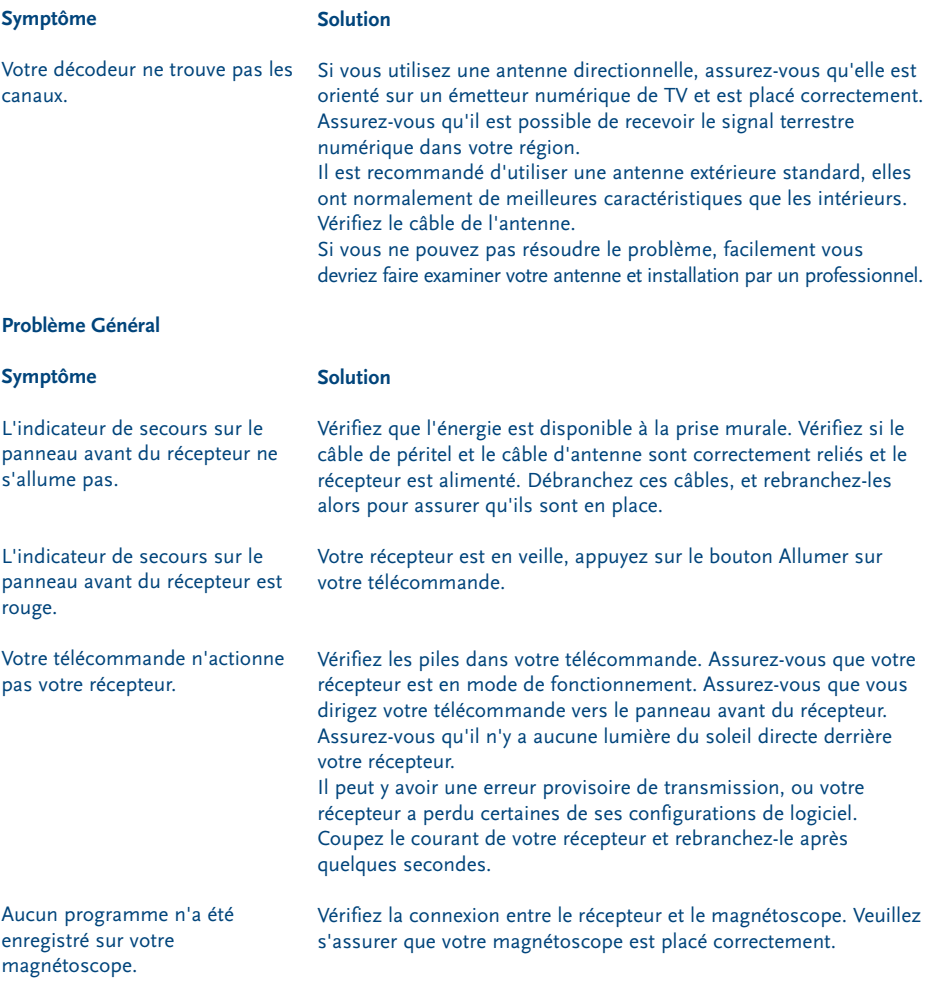

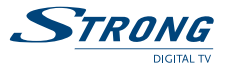

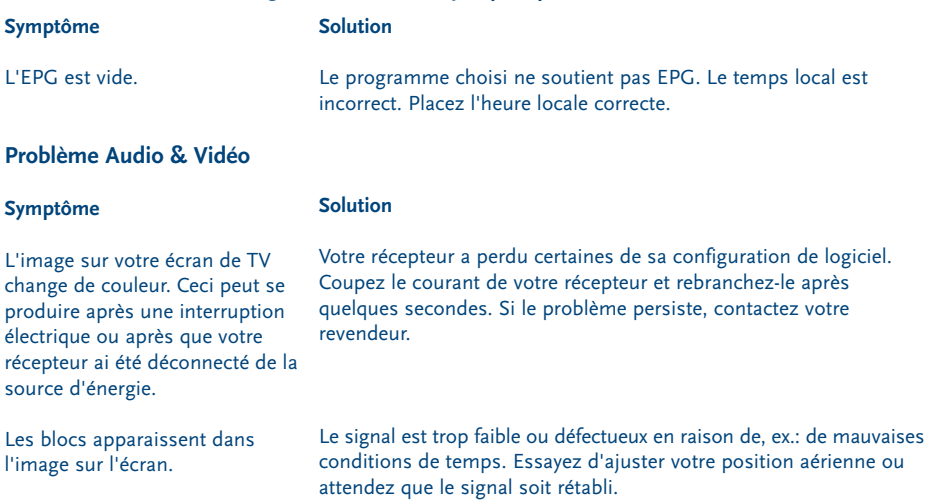

## **Problème de Guide de Programme Electronique (EPG)**

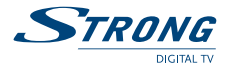

## **A.2 Spécifications**

#### **1. Accordeur & Canal pour terrestre**

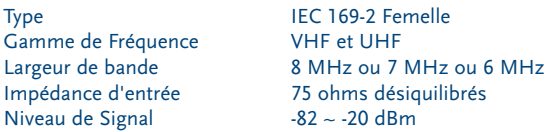

#### **2. Démodulation**

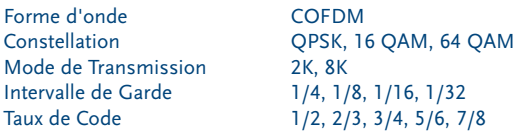

#### **3. Système & Mémoire**

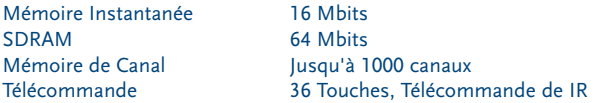

#### **4. Jet de Transport de MPEG & Décodage de A/V**

Jet de Transport MPEG-2 ISO/ IEC 13818 Rapport d'Aspect 4:3, 16:9

Taux de Prélèvement

Niveau de Profile **ISO/IEC 13818-2** MPEG-2 MP@ML<br>Taux d'entrée **ISO** Max. 60 Mbits/s Max. 60 Mbits/s Taux d'Armature PAL: 25 Hz; NTSC: 30 Hz<br>Résolution Vidéo 720 x 576 (PAL). 720 x 480 Résolution Vidéo 720 x 576 (PAL), 720 x 480 (NTSC) Télétexte DVB-TXT ETSI/EN 300 472 MPEG/MusiCam Couche 1 & 2 Réponse de fréquence 20 Hz ~ 20 kHz, < +/-2 dB 60 Hz  $\sim$  18 kHz  $<$  +/-0.5 dB<br>32, 44.1, 48 kHz

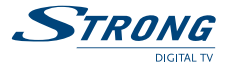

### **5. A/V & Entrée/Sortie de Données**

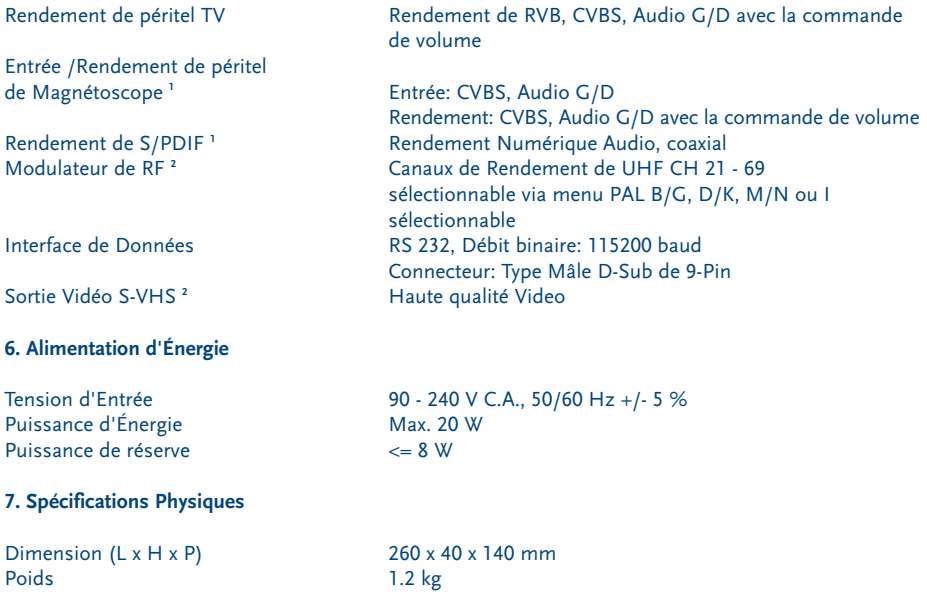

#### **8. Conditions Environnementales**

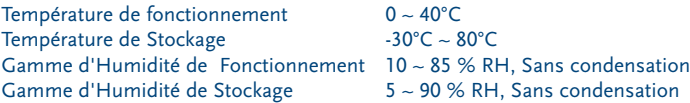

**<sup>1</sup>** Disponible dans les modèles SRT 5010 et SRT 5015

**<sup>2</sup>** Disponible dans le modèle SRT 5015

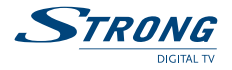

## **A.3 Glossaire des termes**

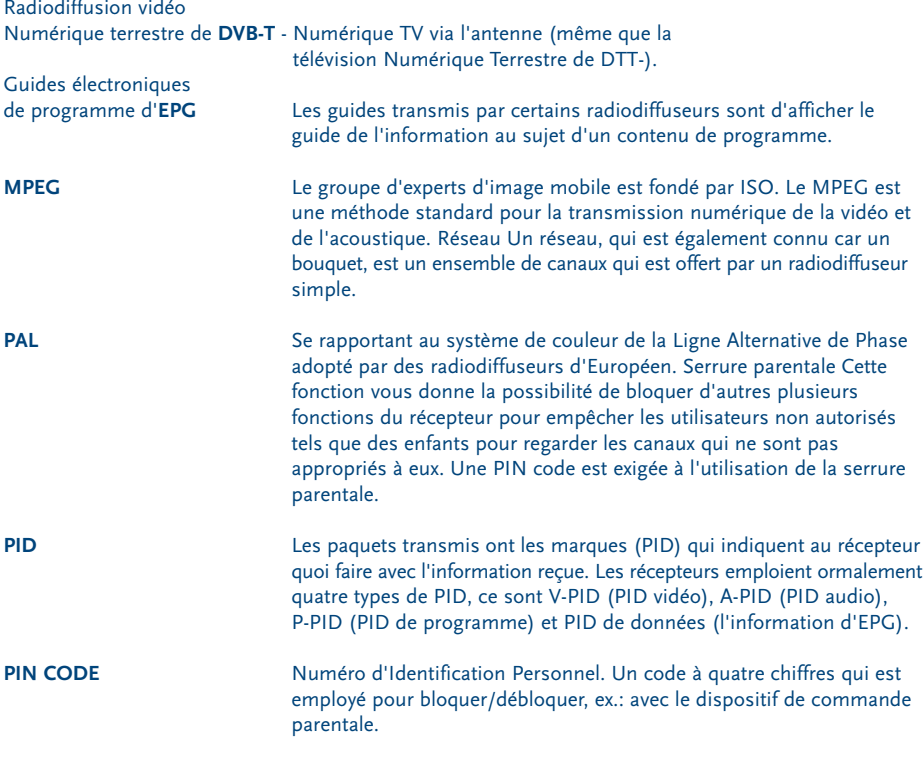

Port sériel de données de **RS 232**.

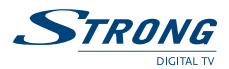

## **Environmental Issues**

**Strong is committed to reducing the impact of its products on the environment. To maximise the benefits of our design enhancements, your co-operation is required.**

#### **Electronic product recycling**

Do not dispose of this product with your domestic rubbish

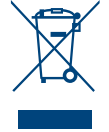

At the end of its useful life, this product contains materials which when processed correctly can be recovered and recycled. By participating in the responsible recycling of this product you will be reducing the requirement for new raw materials and reducing the amount of material that would otherwise end up in landfill. When you purchase a new, similar product your retailer may offer to take this old one off you. Alternatively, you can take it to your local recycling centre. Your retailer or local municipal authority will advise you of the collection facilities available for waste electronically products in your area. User of this service will be free to you.

Within the scope of the European legislation on Waste Electrical and Electronic Equipment (Directive 2002/96/EC valid as of August 2005) STRONG provides a recycling system free of charge for consumers to returning products after end of life. For more information about STRONG's environmental policy to you:

www.strongsat.com - select "*About us*" and "*Environmental Policy*" from the submenu.

#### **Packaging**

When disposing of this product packaging, please ensure that it is recycled. Packaging material is to be depolluted in waste separation.

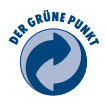

#### **Power Saving**

To save power and money, please put the product into standby mode when not in use. We also recommend disconnection from mains supply when not in use for longer periods of time.

#### **Batteries**

Do not dispose of the batteries from your handset with your domestic waste

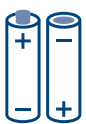

Where they are available, participate in your local municipal or retailer collection schemes for spent batteries. Batteries discarded in landfill sites or incinerated increases the chances of pollutants being dispersed into the atmosphere.

Alternations reserved 9/2005